# DiD you know…?

## **…you can save a list of titles that interest you and print or email them?**

Rather than writing down the titles and call number of each book, DVD, or other item, you can have the catalog do that for you.

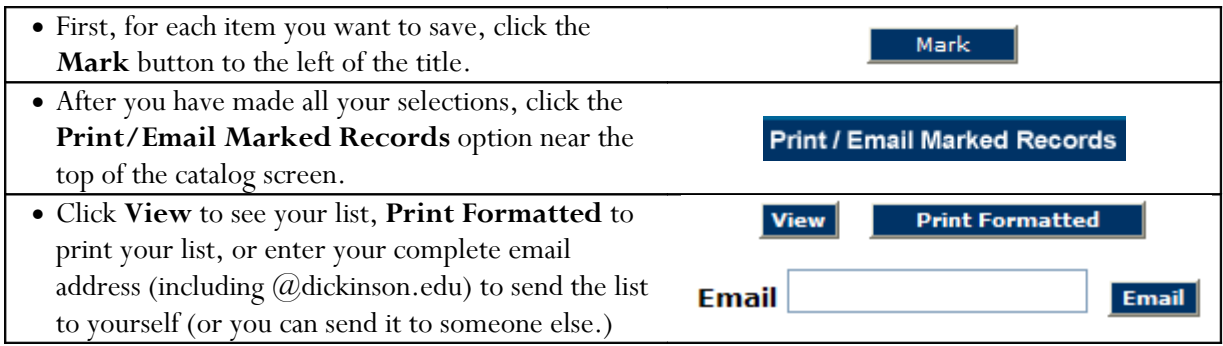

### **…you can use one good book to find lots of others?**

When you find one helpful title, use that title's **subject headings** to find similar titles.

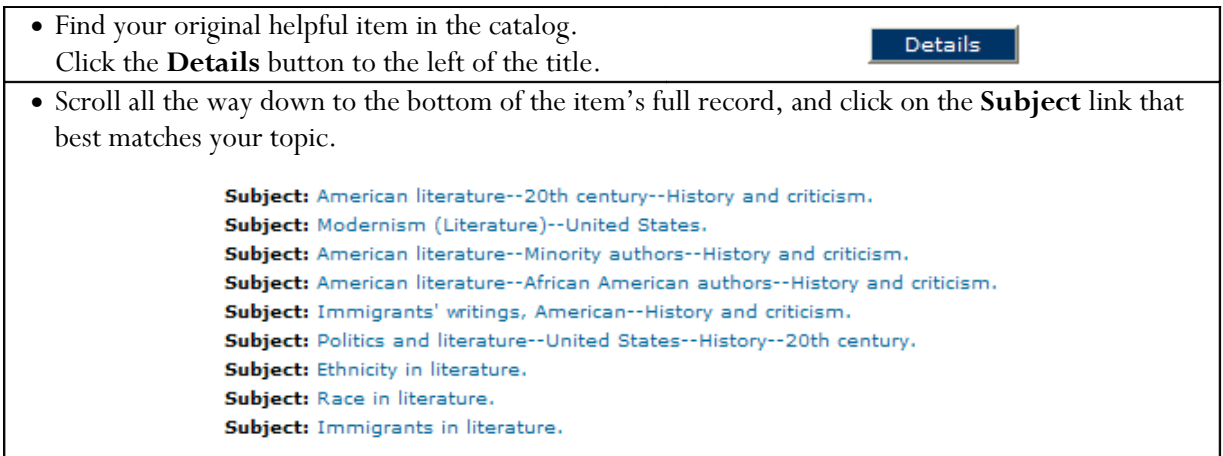

## **…you can do an exact phrase search for generic or indistinct titles?**

Titles that consist only of generic words are difficult to find using a keyword search. Take "Book of the States, for example. A keyword title search for this retrieves 87 titles. To help overcome this, put the title in single quotes:

'Book of the States'

Note: This technique won't work if some of the words are incorrect (for example, if the book was really entitled *Book About the States*).

## DiD you know…?

### **…you can manage your account and renew books online?**

Just like public libraries! Click **My Account** on the top part of the screen and enter your user ID information:

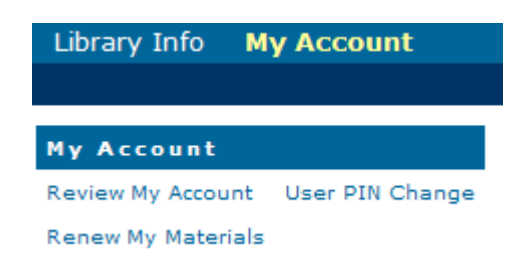

#### **…you can browse the shelves online?**

You can wander around in virtual bookstacks through the **Browse** option. This feature is particularly useful when you are looking for a title with vague words in it, like *War and Peace*.

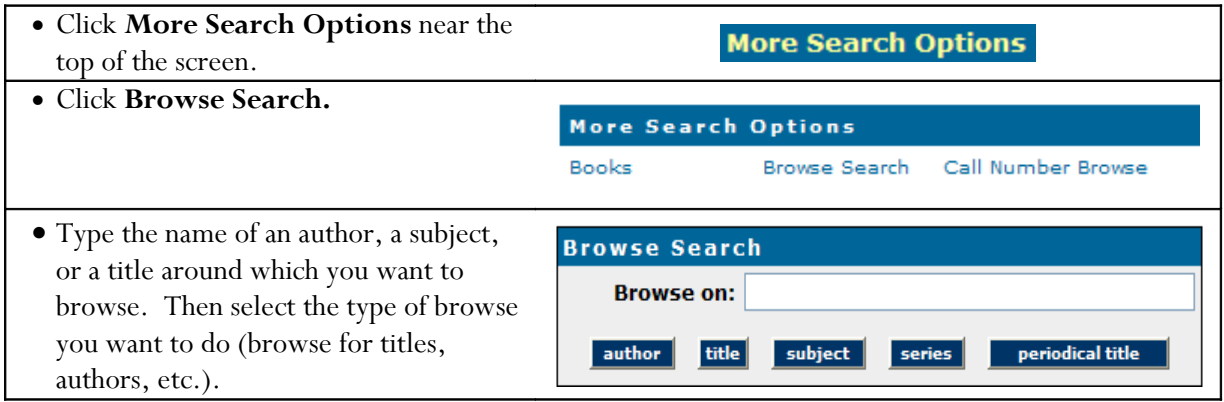

### **…titles with "and", "or", "not" in them might cause search problems?**

Titles that begin with Boolean operators, or words that are normally used to expand or narrow a search, will confuse the catalog. For example, the catalog treats the first word in the title of the book, *Not the Triumph but the Struggle,* as a search operator, and excludes all titles with the words "triumph" or "struggle" in them. This can be overcome four different ways:

- Put the title in double quotes: "Not the Triumph but the Struggle" (Double quotes deactivate the Boolean operator.)
- Put just the Boolean operator in double quotes: "Not" the Triumph but the Struggle
- Omit the Boolean operator from the search: The Triumph but the Struggle
- Select **More Search Options** and do a browse search on the title: Not the Triumph but the Struggle. This drops you into an alphabetical list of titles from which you can select your title. (See above.)